# **Pemrograman Mobile**

3 SKS | Semester 7 | S1 Sistem Informasi

*Nizar Rabbi Radliya nizar@email.unikom.ac.id*

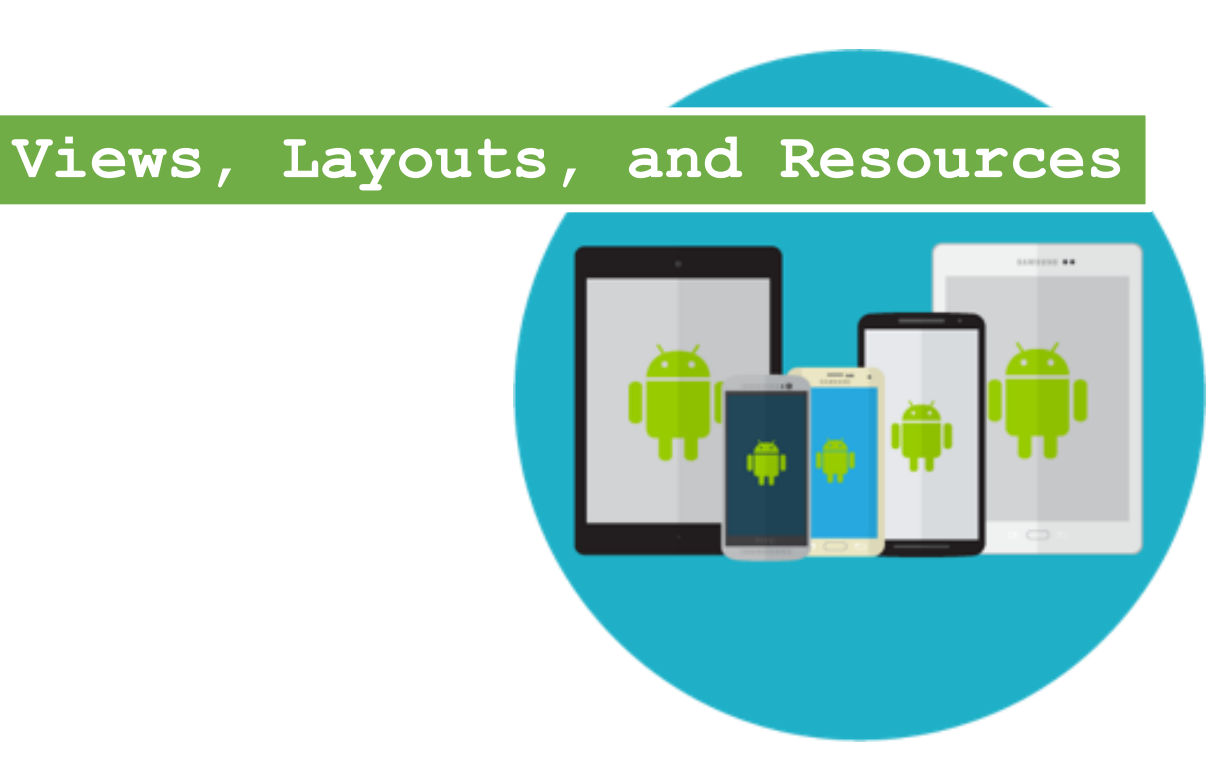

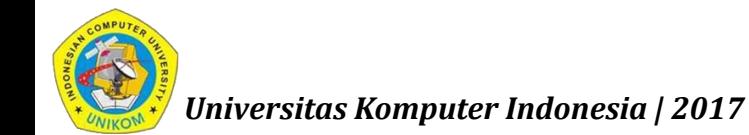

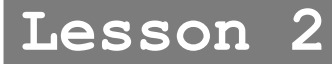

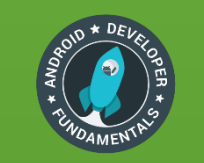

# Everything you see is a view

If you look at your mobile device,

every user interface element that you see is a View.

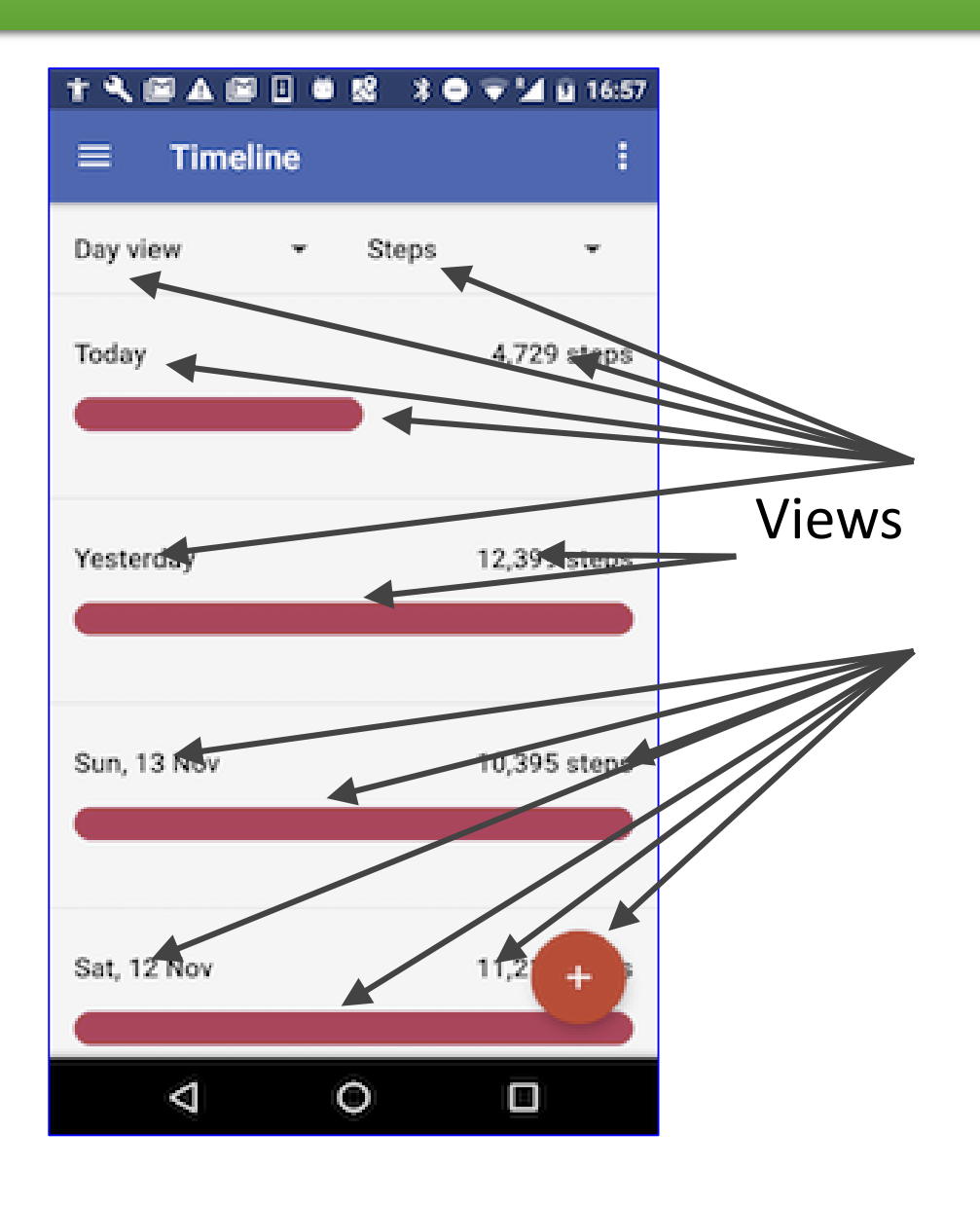

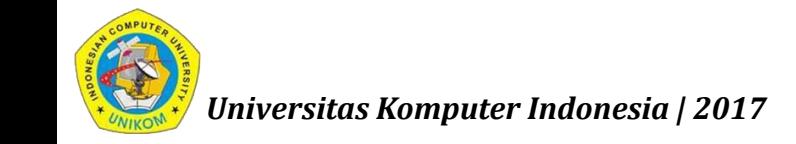

### What is a view?

Views are Android's basic user interface building blocks.

- display text (TextView class), edit text (EditText class)
- buttons (Button class), menus, other controls
- scrollable (ScrollView, RecyclerView)
- **show images (ImageView)**
- subclass of View class

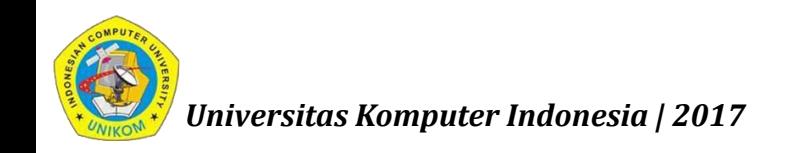

## Views have properties

- Have properties (e.g., color, dimensions, positioning)
- May have focus (e.g., selected to receive user input)
- May be interactive (respond to user clicks)
- **May be visible or not**
- **Have relationships to other views**

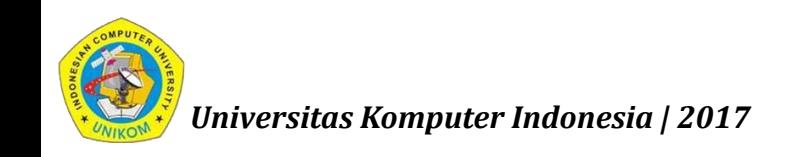

# Examples of views

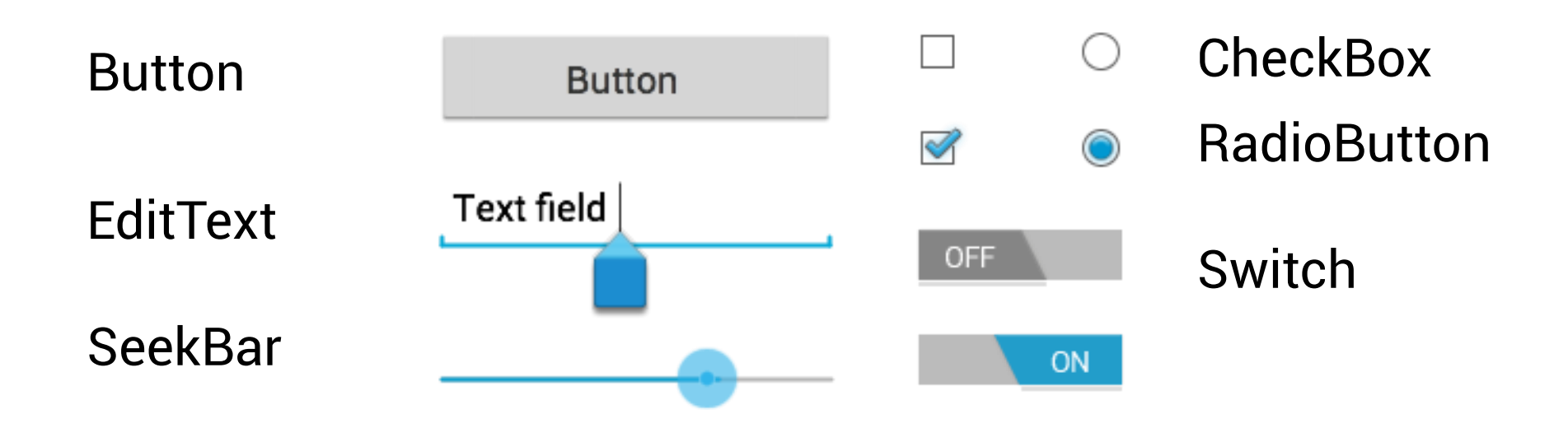

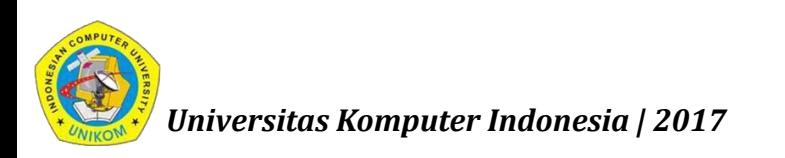

# Creating and laying out views

- Graphically within Android Studio
- XML Files
- **•** Programmatically

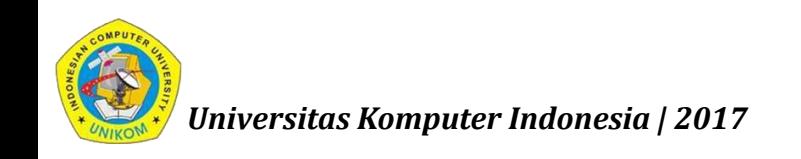

## Views defined in Layout Editor

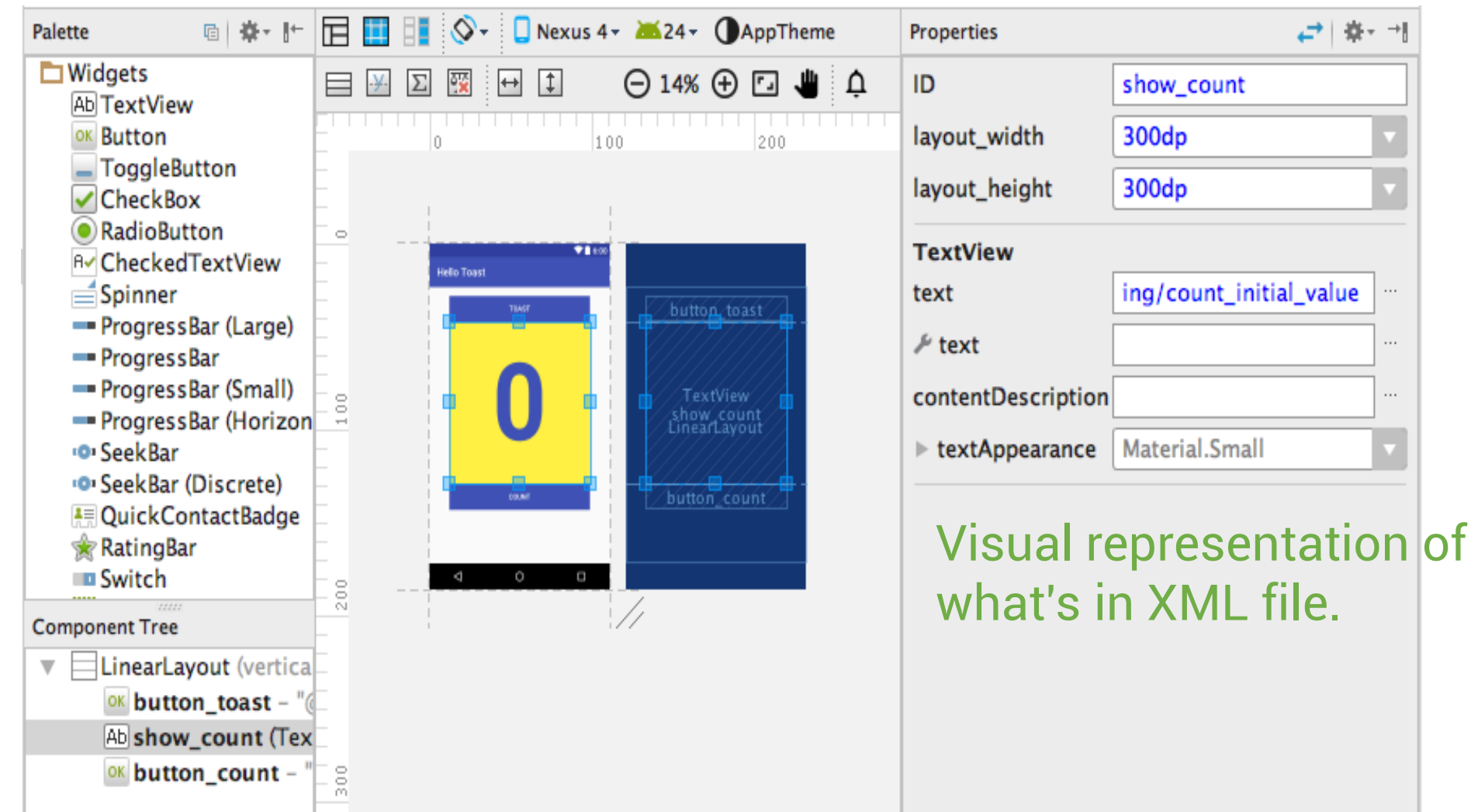

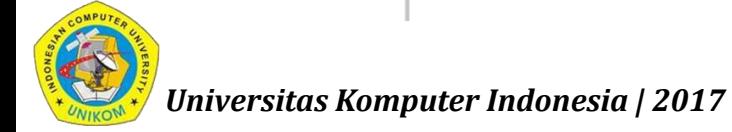

# Using the Layout Editor

- 1. Resizing handle
- 2. Constraint line and handle
- 3. Baseline handle
- 4. Constraint handle

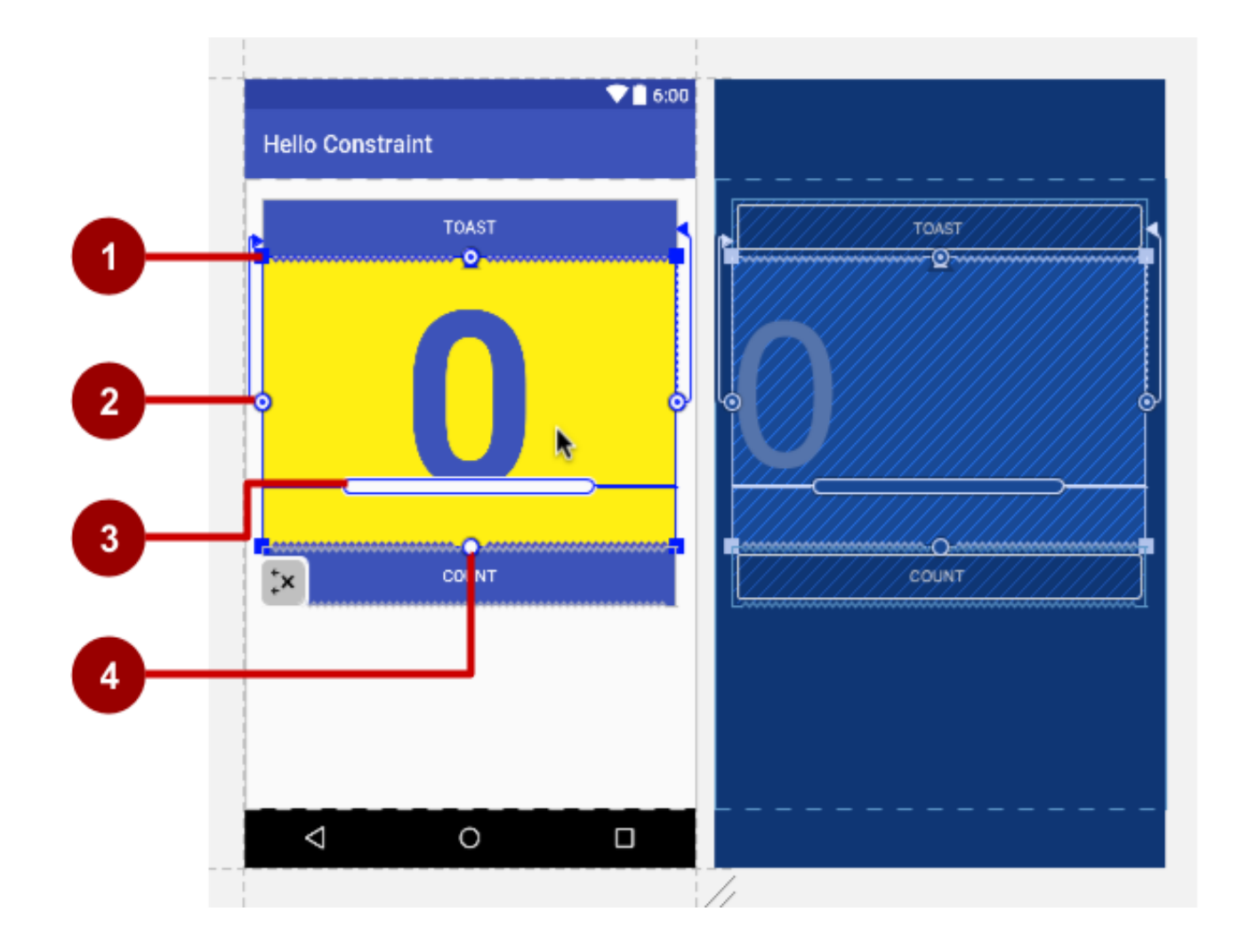

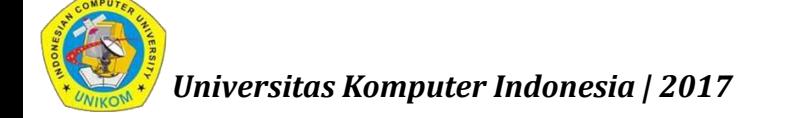

## Views defined in XML

#### **<TextView**

**/>**

android:id="@+id/show\_count" android: layout width="match parent" android: layout height="wrap content" android:background="@color/myBackgroundColor" android:text="@string/count initial value" android:textColor="@color/colorPrimary" android:textSize="@dimen/count text size" android:textStyle="bold"

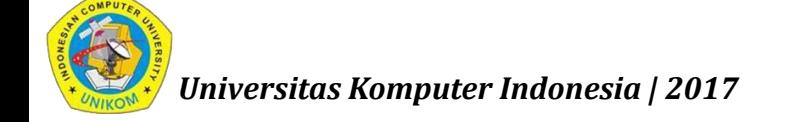

## View properties in XML

```
android:<property_name>="<property_value>"
```

```
Example: android:layout_width="match_parent"
```

```
android:<property_name>="@<resource_type>/resource_id"
Example: android:text="@string/button_label_next"
```
**android:<property\_name>="@+id/view\_id"**

```
Example: android:id="@+id/show_count"
```
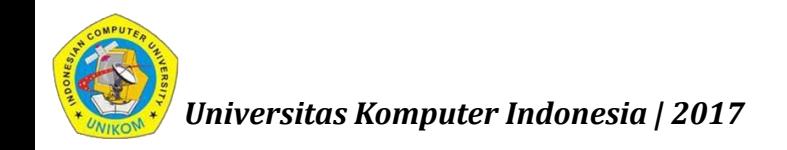

## Create View in Java code

# In an Activity:

```
TextView myText = new TextView(this);
myText.setText("Display this text!");
```
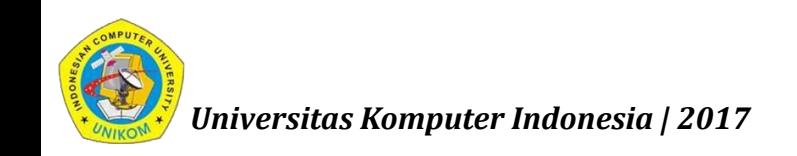

#### ViewGroup views

A ViewGroup (parent) is a type of view that can contain other views (children)

ViewGroup is the base class for layouts and view containers

- ScrollView—scrollable view that contains one child view
- LinearLayout—arrange views in horizontal/vertical row
- **-** RecyclerView—scrollable "list" of views or view groups

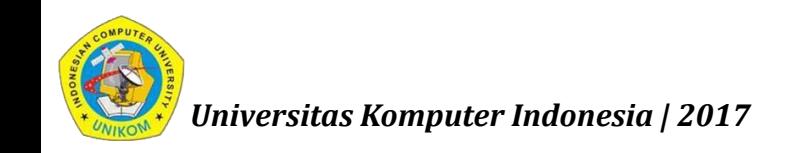

## Hierarchy of view groups and views

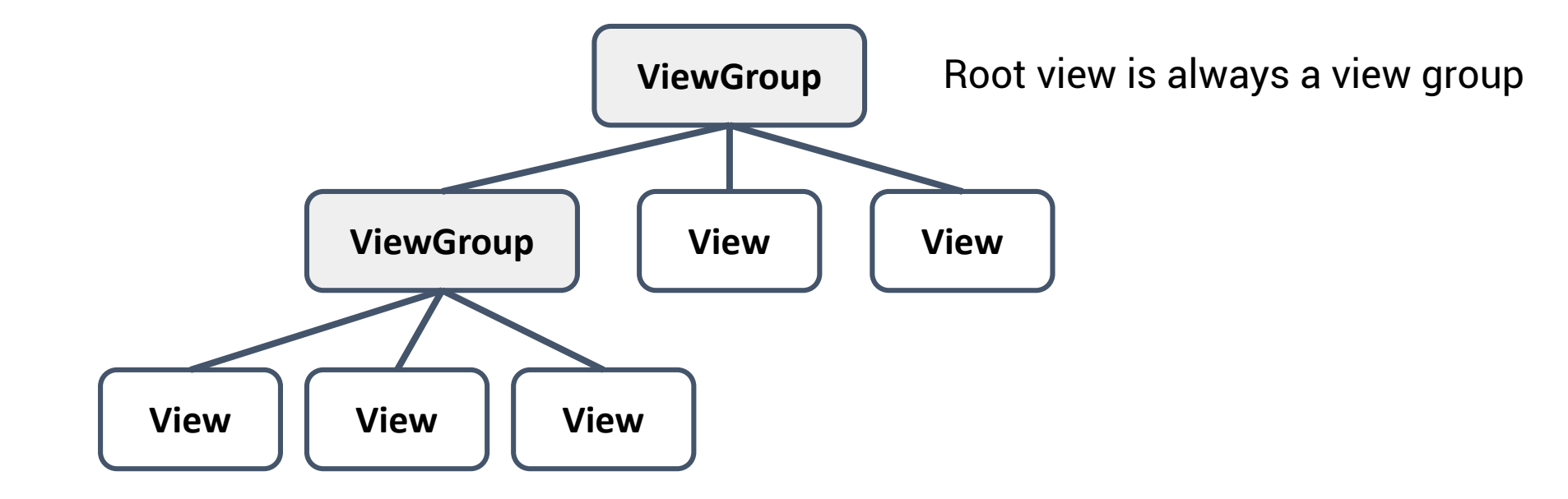

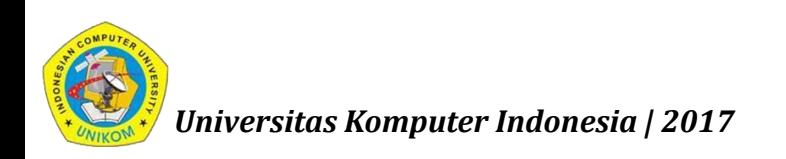

## View hierarchy and screen layout

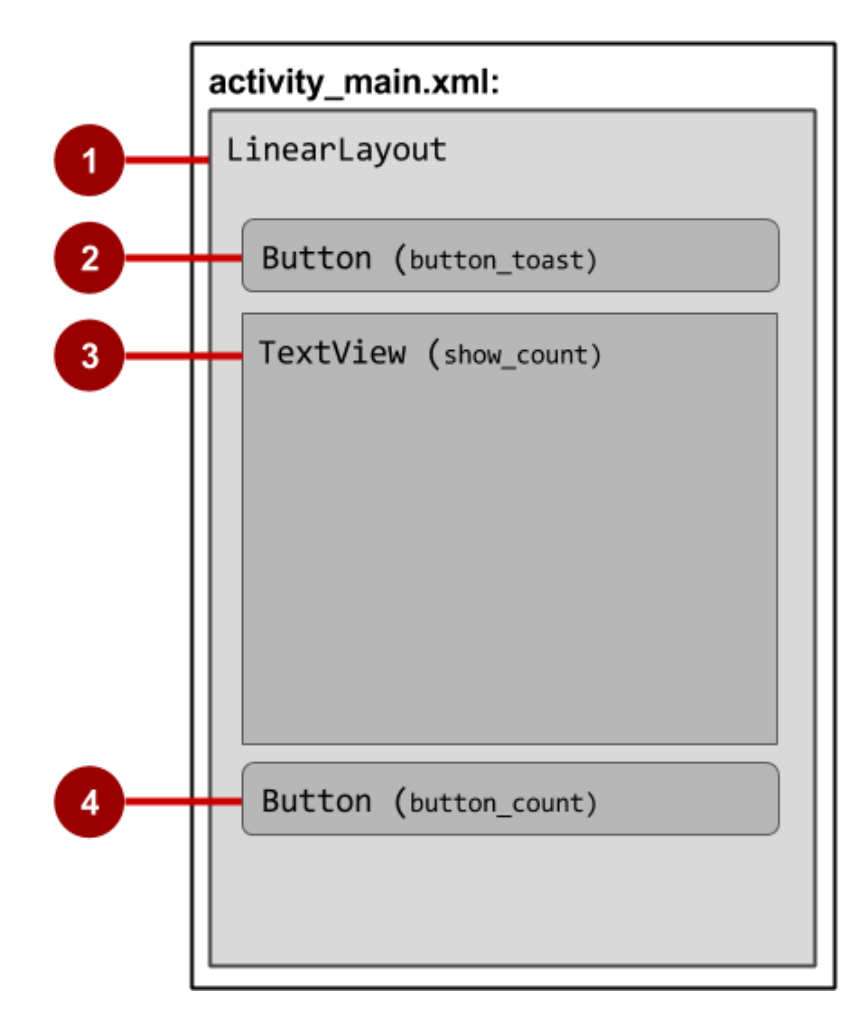

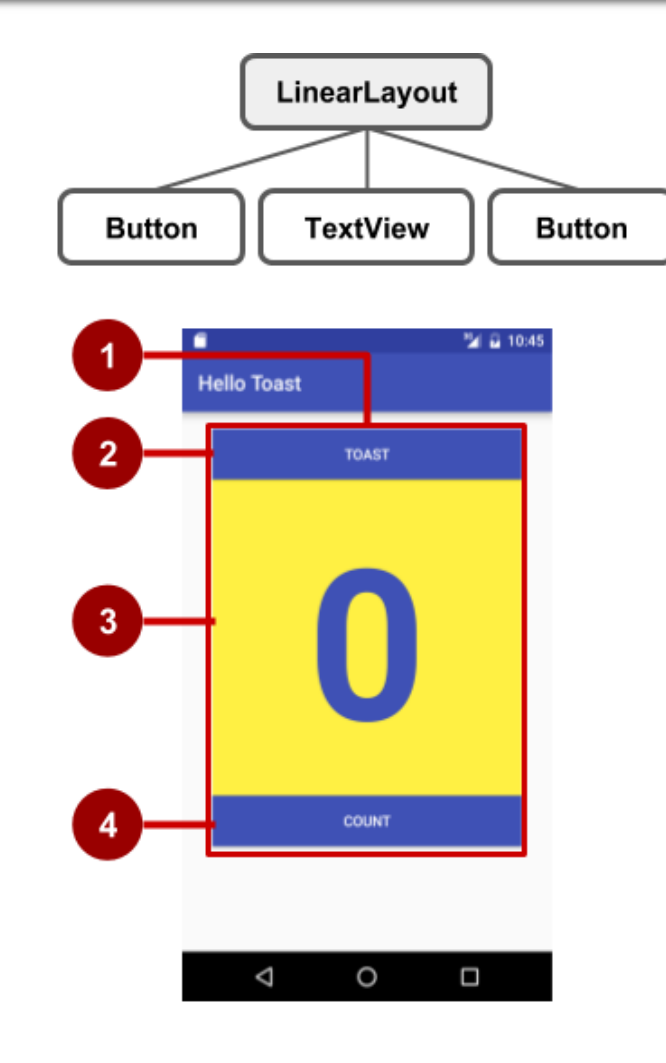

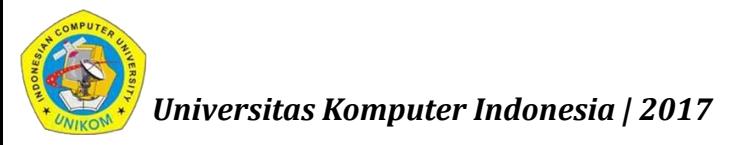

# View hierarchy in the component tree

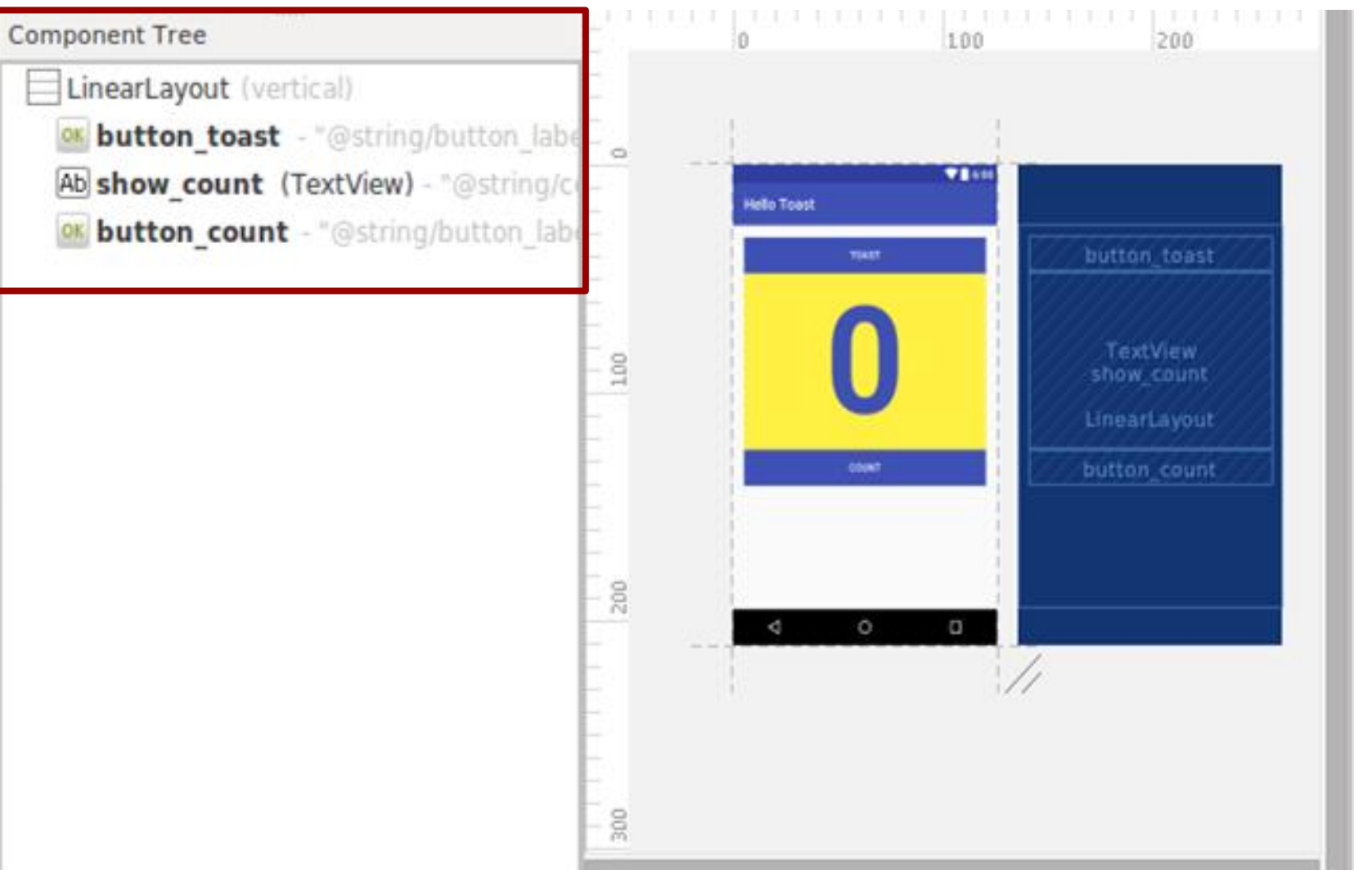

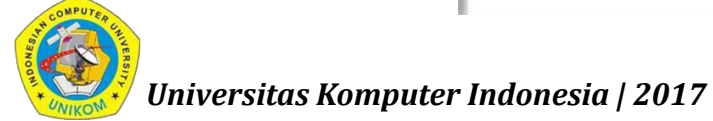

#### Best practices for view hierarchies

- Arrangement of view hierarchy affects app performance
- Use smallest number of simplest views possible
- Keep the hierarchy flat–limit nesting of views and view groups

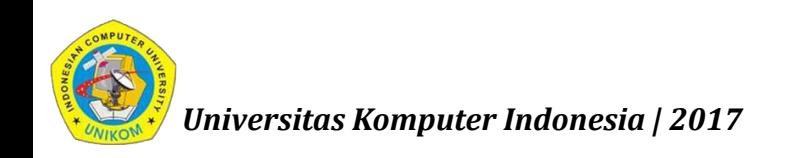

### Layout Views

#### Layouts

- **Example 3 are specific types of view groups**
- are subclasses of ViewGroup
- contain child views
- can be in a row, column, grid, table, absolute

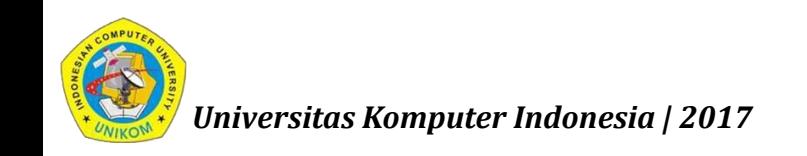

## Common Layout Classes

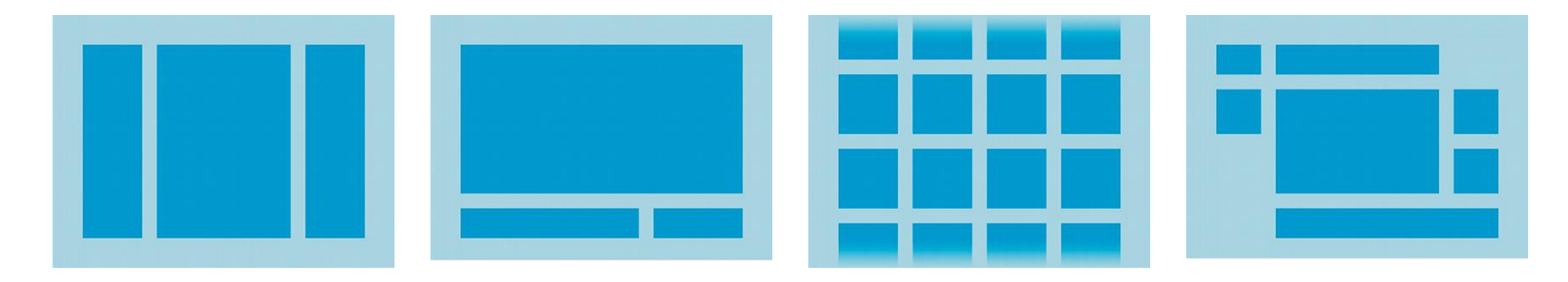

# LinearLayout RelativeLayout GridLayout TableLayout

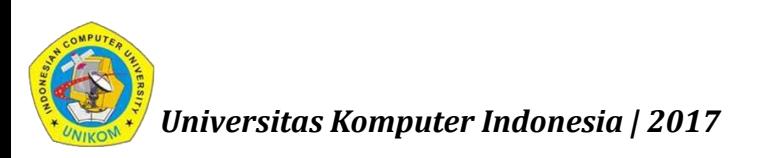

#### Common Layout Classes

- ConstraintLayout connect views with constraints
- LinearLayout horizontal or vertical row
- **RelativeLayout child views relative to each other**
- TableLayout rows and columns
- FrameLayout shows one child of a stack of children
- GridView 2D scrollable grid

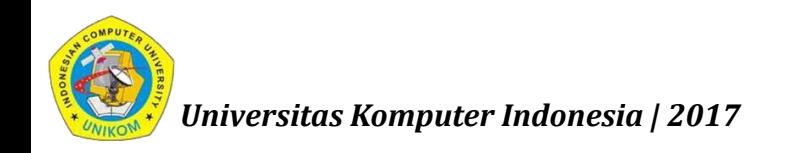

### Class Hierarchy vs. Layout Hierarchy

#### **View class-hierarchy is standard object-oriented class inheritance**

- For example, Button is-a TextView is-a View is-a Object
- Superclass-subclass relationship

#### **Layout hierarchy is how Views are visually arranged**

- For example, LinearLayout can contain Buttons arranged in a row
- Parent-child relationship

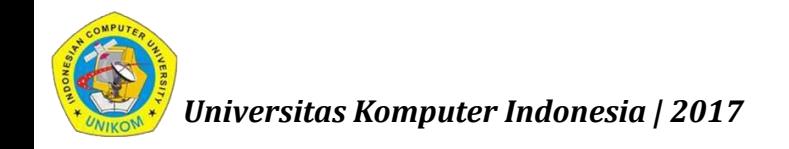

#### Layout created in XML

```
<LinearLayout
  android:orientation="vertical"
 android:layout_width="match_parent"
  android:layout_height="match_parent">
    <EditText
       ... />
    <Button
       ... />
```
**</LinearLayout**

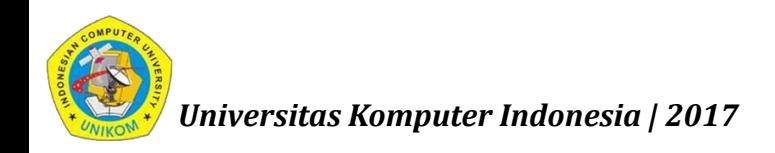

#### Layout created in Java Activity code

LinearLayout linearL = new LinearLayout(this); linearL.setOrientation(LinearLayout.VERTICAL);

TextView myText = new TextView(this); myText.setText("Display this text!");

linearL.addView(myText); setContentView(linearL);

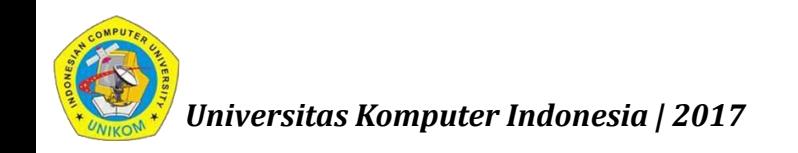

## Setting width and height in Java code

```
Set the width and height of a view:
LinearLayout.LayoutParams layoutParams = 
  new Linear.LayoutParams(
     LayoutParams.MATCH_PARENT, 
      LayoutParams.WRAP_CONTENT);
myView.setLayoutParams(layoutParams);
```
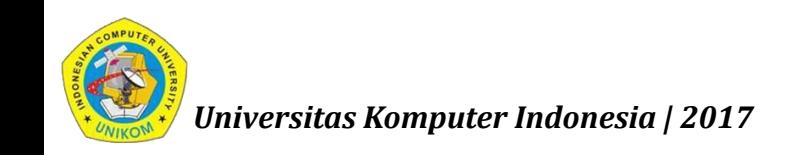

#### **Resources**

- Separate static data from code in your layouts.
- Strings, dimensions, images, menu text, colors, styles
- Useful for localization

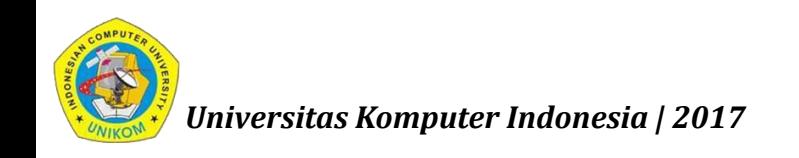

### Where are the resources in your project?

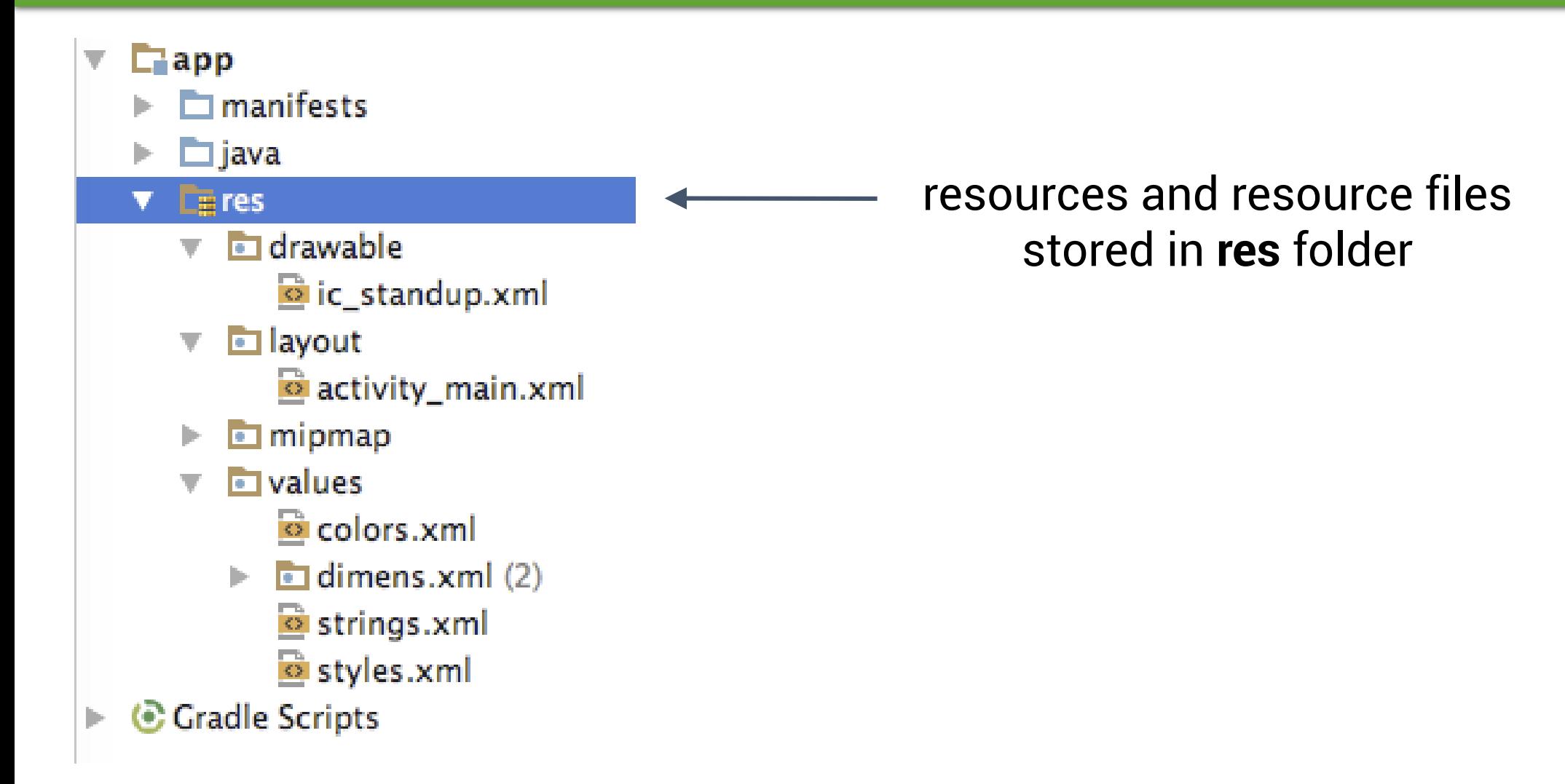

*Universitas Komputer Indonesia | 2017*

# Refer to resources in code

# ●Layout:

R.layout.activity\_main

setContentView(R.layout.activity\_main);

# ●View:

R.id.recyclerview

rv = (RecyclerView) findViewById(R.id.recyclerview);

# ●String:

In Java: R.string.title

In XML: android:text="@string/title"

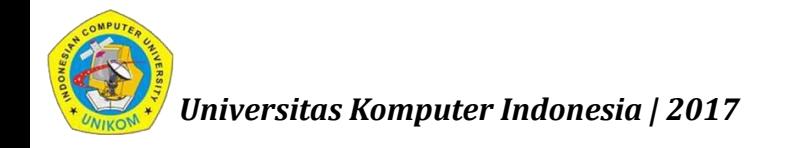

#### Measurements

- **-** Device Independent Pixels (dp) for Views
- Scale Independent Pixels (sp) for text
- Don't use device-dependent units:
	- $\Box$  Actual Pixels (px)
	- □ Actual Measurement (in, mm)
	- $\Box$  Points typography 1/72 inch (pt)

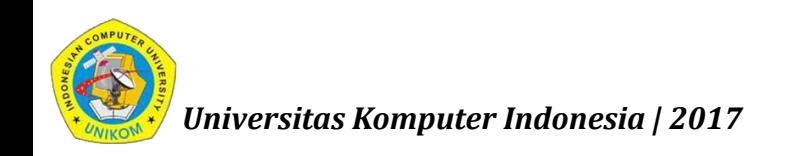

#### Learn more

Views:

- [View class documentation](http://developer.android.com/reference/android/view/View.html)
- [device independent pixels](https://en.wikipedia.org/wiki/Device_independent_pixel)
- [Button class documentation](http://developer.android.com/reference/android/widget/Button.html)
- [TextView class documentation](http://developer.android.com/reference/android/widget/TextView.html)
- **•** [Hierarchy Viewer](https://developer.android.com/studio/profile/hierarchy-viewer-walkthru.html) for visualizing the view hierarchy

Layouts:

- [developer.android.com Layouts](http://developer.android.com/guide/topics/ui/declaring-layout.html)
- [Common Layout Objects](https://developer.android.com/guide/topics/ui/layout-objects.html)

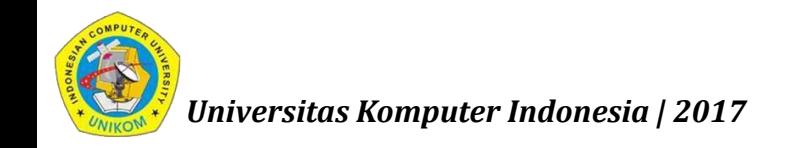

#### Learn more

#### Resources:

- [Android resources](http://developer.android.com/guide/topics/resources/index.html)
- **[Color](https://developer.android.com/reference/android/graphics/Color.html) class definition**
- **[R.color resources](http://developer.android.com/reference/android/R.color.html)**
- **[Supporting Different Densities](http://developer.android.com/training/multiscreen/screendensities.html)**
- [Color Hex Color Codes](http://www.color-hex.com/)

#### Other:

- **[Android Studio documentation](http://developer.android.com/tools/studio/index.html)**
- **[Image Asset Studio](http://developer.android.com/tools/help/image-asset-studio.html)**
- **[UI Overview](https://developer.android.com/guide/topics/ui/overview.html)**
- [Vocabulary words and concepts glossary](https://developers.google.com/android/for-all/vocab-words/)
- [Model-View-Presenter](https://en.wikipedia.org/wiki/Model%E2%80%93view%E2%80%93presenter) (MVP) architecture pattern
- **[Architectural patterns](https://en.wikipedia.org/wiki/Architectural_pattern)**

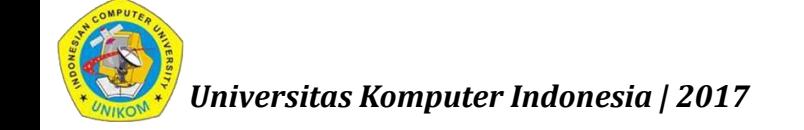

#### Learn more

Developer Documentation:

- [TextView](http://developer.android.com/reference/android/widget/TextView.html)
- [ScrollView](https://developer.android.com/reference/android/widget/ScrollView.html) and [HorizontalScrollView](https://developer.android.com/reference/android/widget/HorizontalScrollView.html)
- [String Resources](https://developer.android.com/guide/topics/resources/string-resource.html)

Other:

- Android Developers Blog: Linkify [your Text!](http://android-developers.blogspot.com/2008/03/linkify-your-text.html)
- Codepath: [Working with a TextView](https://guides.codepath.com/android/Working-with-the-TextView)

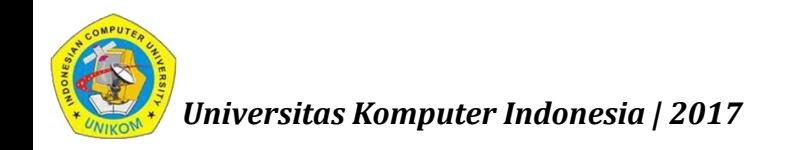

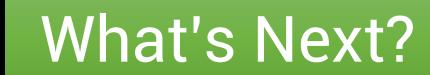

# Activities and Intents

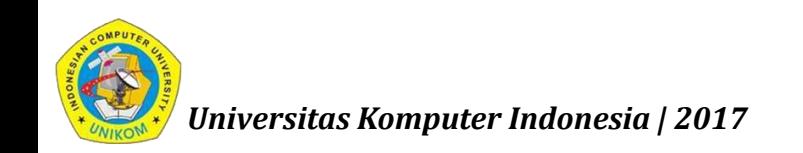